MAE 598: Applied CFD Project #3

By: Alex Kozlowski

Collaboration: Jon Reyes

#### **Task 1:**

#### **General Setup –**

The basic geometry and dimensions are shown in [Figure 1](#page-0-0) below. The blue circle in [Figure 1](#page-0-0) has a radius of 10cm. The following simulation is in 2 dimensions.

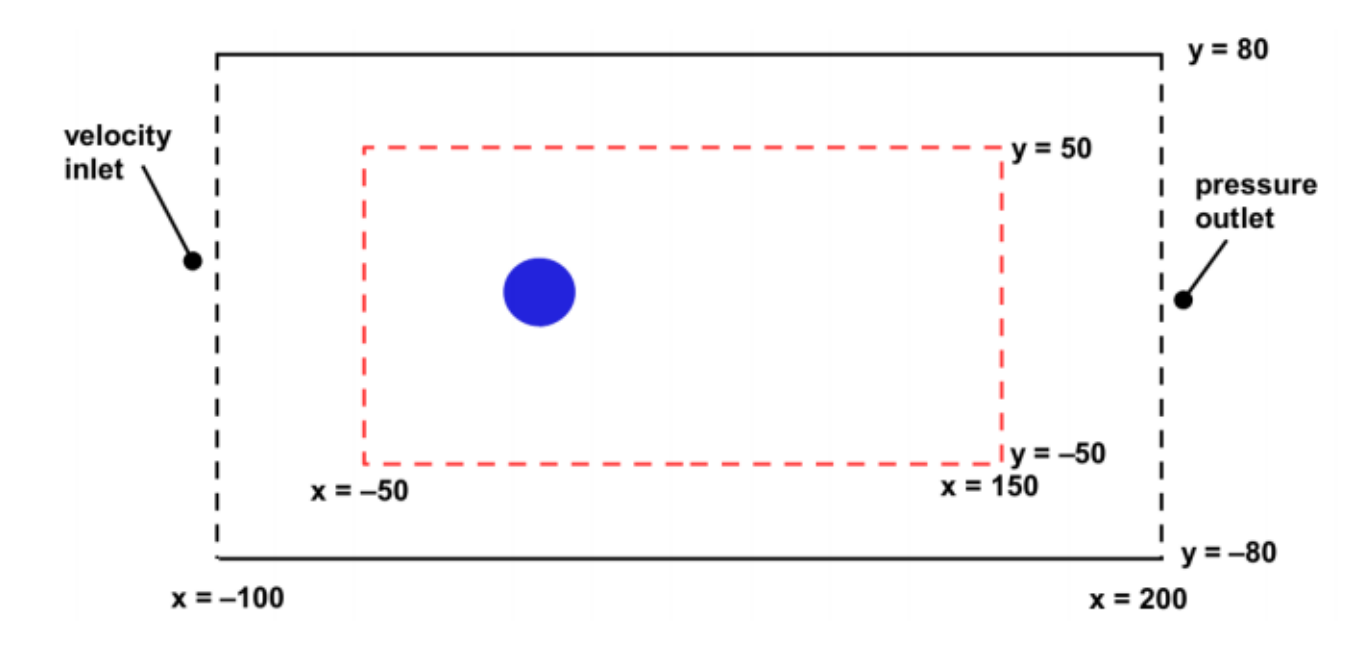

Figure 1: Basic Dimensions of Task 1

#### <span id="page-0-0"></span>**Part A –**

#### **General Setup –**

The material used in this simulation is liquid kerosene with constant density and viscosity. The inlet velocity, shown in [Figure 1,](#page-0-0) is 0.006 m/s. The model used by the simulation is Viscous-laminar. The simulation is run for 1 hour with a relevance center set to fine with an adapted region indicated with a red dashed line in [Figure 1.](#page-0-0)

Estimate Reynolds number of the system.

$$
Re = \frac{\rho v D}{\mu}
$$

$$
Re = \frac{780(0.006)(0.2)}{(0.0024)}
$$

$$
Re = 390 \rightarrow \text{Transition}
$$

**(2):**

The contour plot of the velocity magnitude is shown in [Figure 2.](#page-1-0)

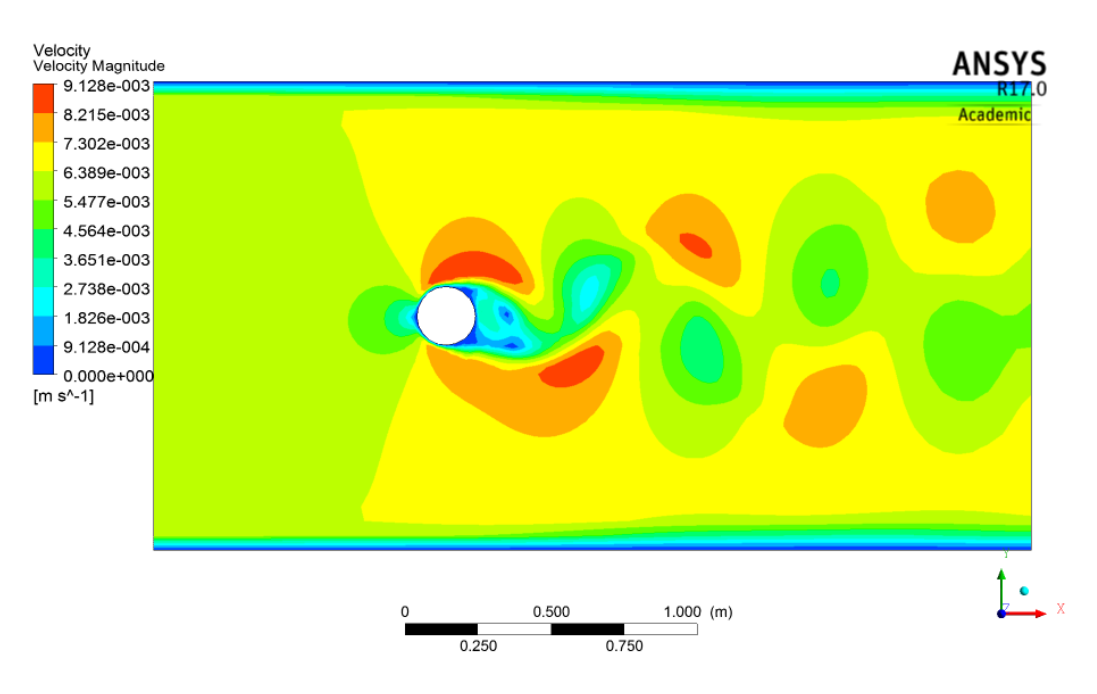

<span id="page-1-0"></span>Figure 2: Velocity Magnitude Contour Plot for Task 1, Part A

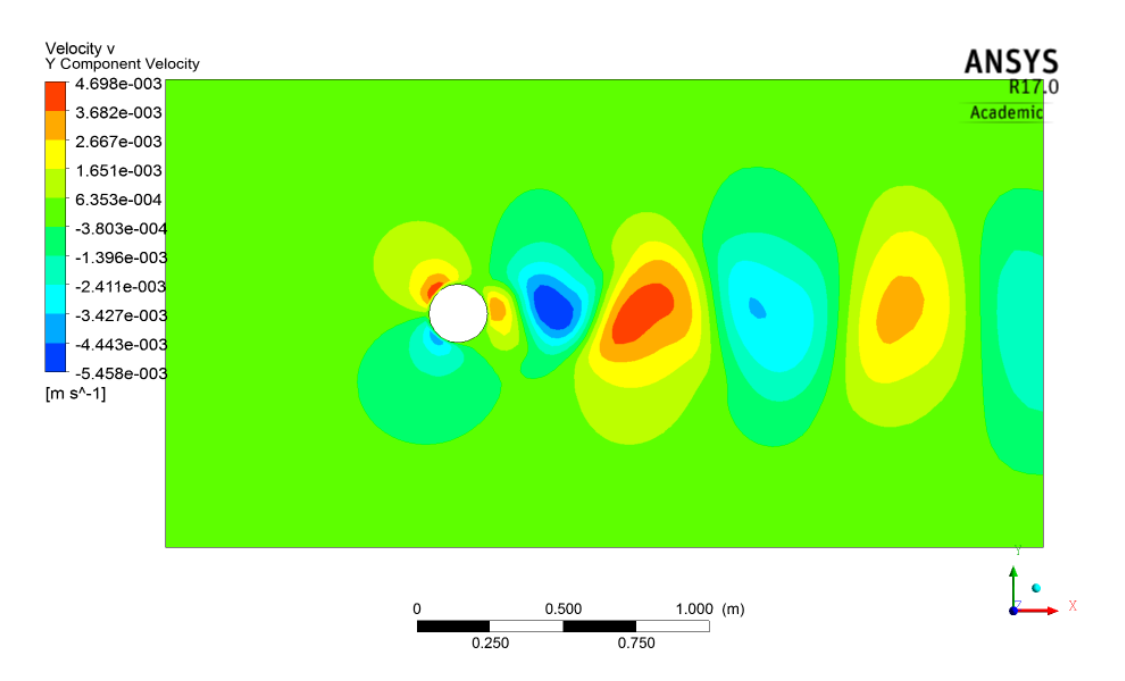

The contour of the y-component of velocity is shown in [Figure 3.](#page-2-0)

Figure 3: Y-Component of Velocity of Task 1, Part A

<span id="page-2-0"></span>The contour plot of the static pressure is shown in [Figure 4.](#page-2-1)

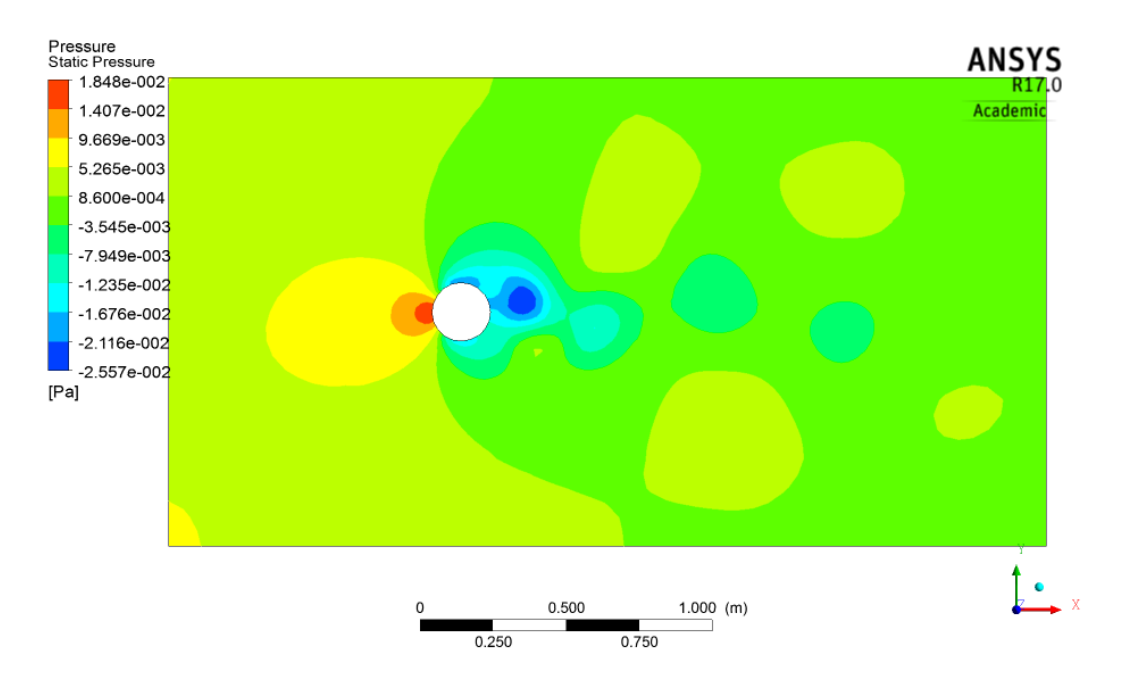

<span id="page-2-1"></span>Figure 4: Static Pressure Contour Plot of Task 1, Part A

The line plots of the x-component of velocity at x=50 cm and x=150 cm is shown below in [Figure 5.](#page-3-0)

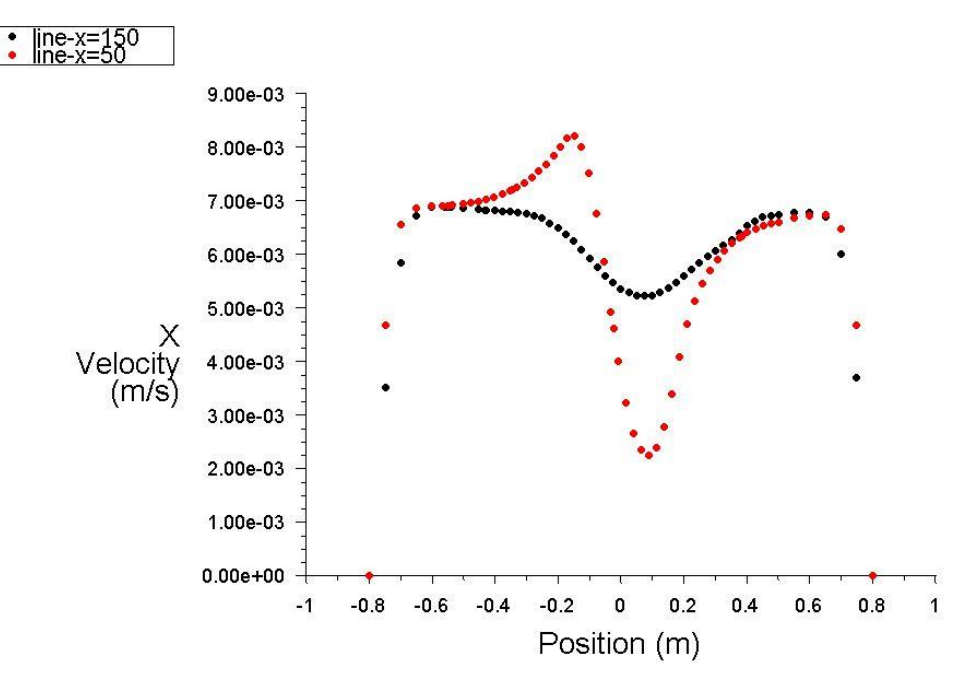

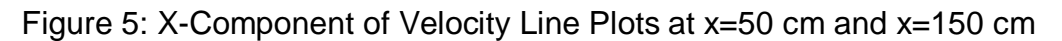

#### <span id="page-3-0"></span>**Part B –**

#### **General Setup –**

The material used in this simulation is liquid water with constant density and viscosity. The inlet velocity, shown in [Figure 1,](#page-0-0) is 0.0003 m/s. The model used by the simulation is Viscous-laminar. The simulation is run for 1 hour with a relevance center set to fine with an adapted region indicated with a red dashed line in [Figure 1.](#page-0-0)

Estimate Reynolds number of the system.

$$
Re = \frac{\rho v D}{\mu}
$$
  
Re =  $\frac{998.2(0.0003)(0.2)}{(0.001003)}$   
Re = 59.11  $\rightarrow$  Transition

**(2):**

The contour plot of the velocity magnitude is shown in [Figure 6.](#page-4-0)

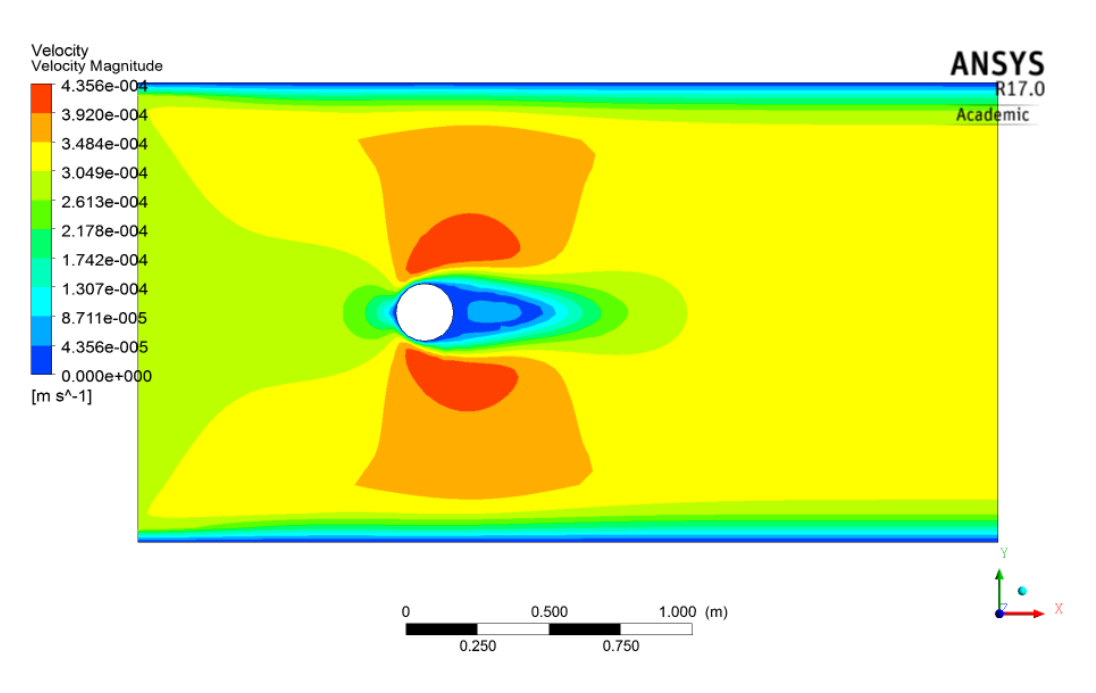

<span id="page-4-0"></span>Figure 6: Velocity Magnitude Contour Plot for Task 1, Part B

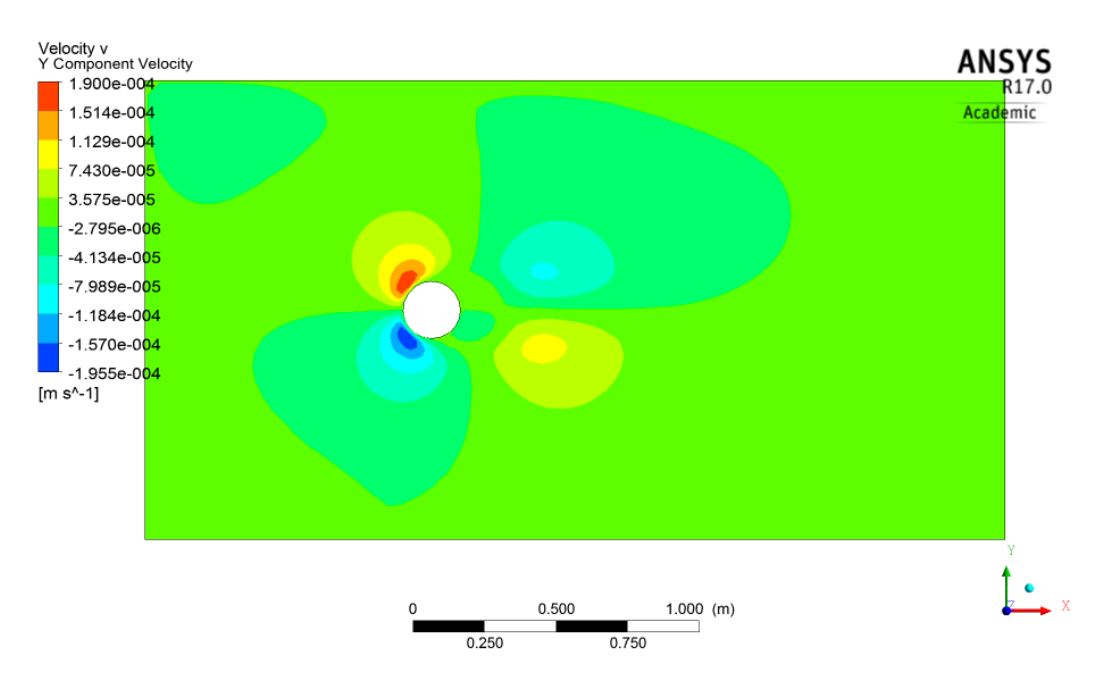

The contour of the y-component of velocity is shown in [Figure 7.](#page-5-0)

Figure 7: Y-Component of Velocity of Task 1, Part B

<span id="page-5-0"></span>The contour plot of the static pressure is shown in [Figure 8.](#page-5-1)

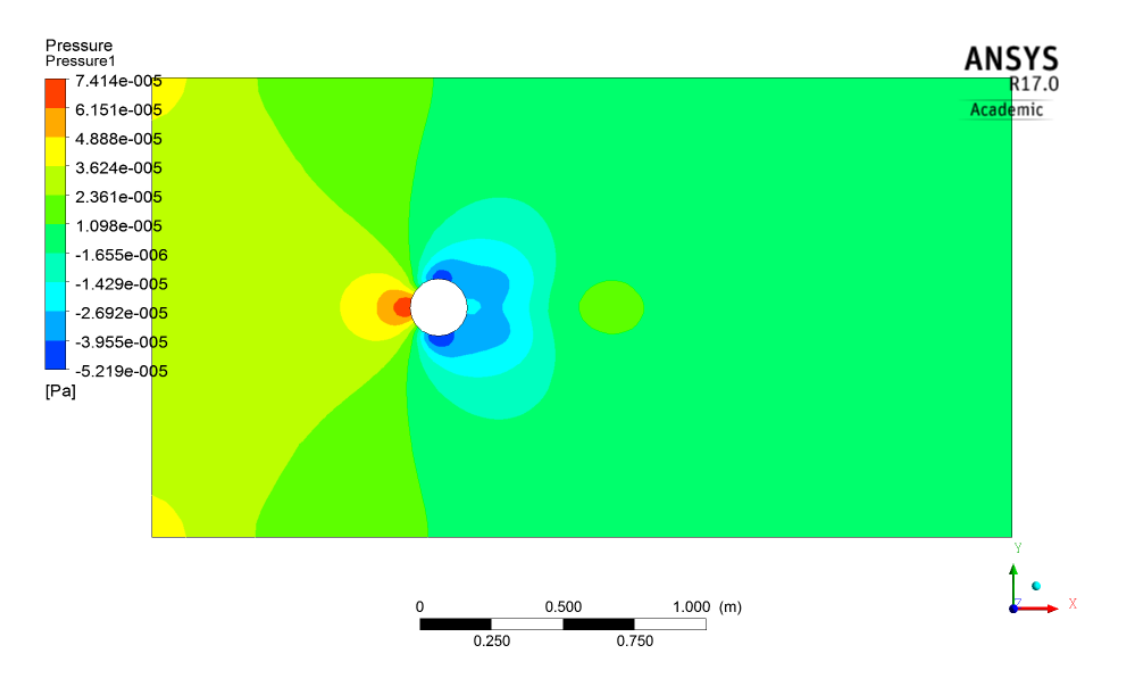

<span id="page-5-1"></span>Figure 8: Static Pressure Contour Plot of Task 1, Part B

The line plots of the x-component of velocity at x=50 cm and x=150 cm is shown below in [Figure 9.](#page-6-0)

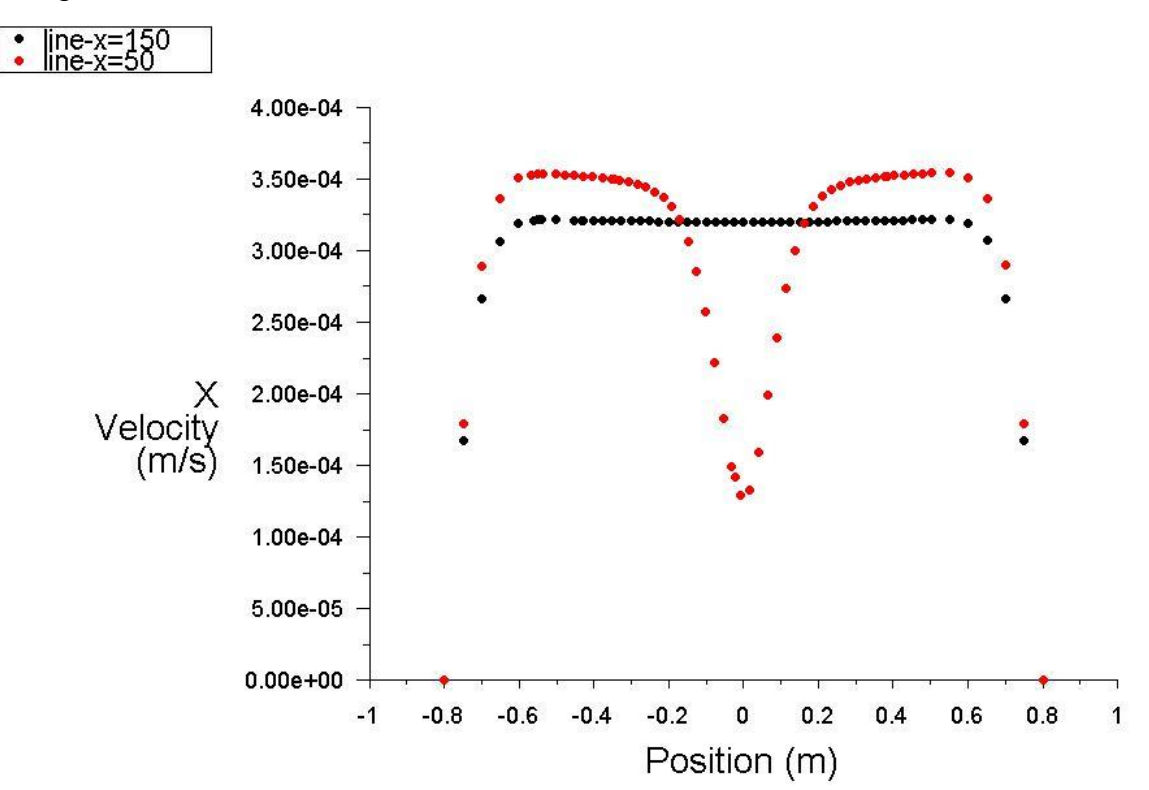

<span id="page-6-0"></span>Figure 9: X-Component of Velocity Line Plots at x=50 cm and x=150 cm

#### **Task 2:**

#### **General Setup –**

The basic geometry and dimensions are shown in [Figure 10](#page-7-0) below. The geometry is provided by the instructor. The mesh applied to the geometry uses a relevance sizing of fine with adaptations to the mesh shown by the dashed red line in [Figure 10.](#page-7-0) The following simulation is in 2 dimensions. The simulation uses air as the material with constant density and viscosity. The velocity inlet is set to 10 m/s, uniform. The calculations are done with the viscous-turbulence k-epsilon model. The results are gathered from the steady state solution.

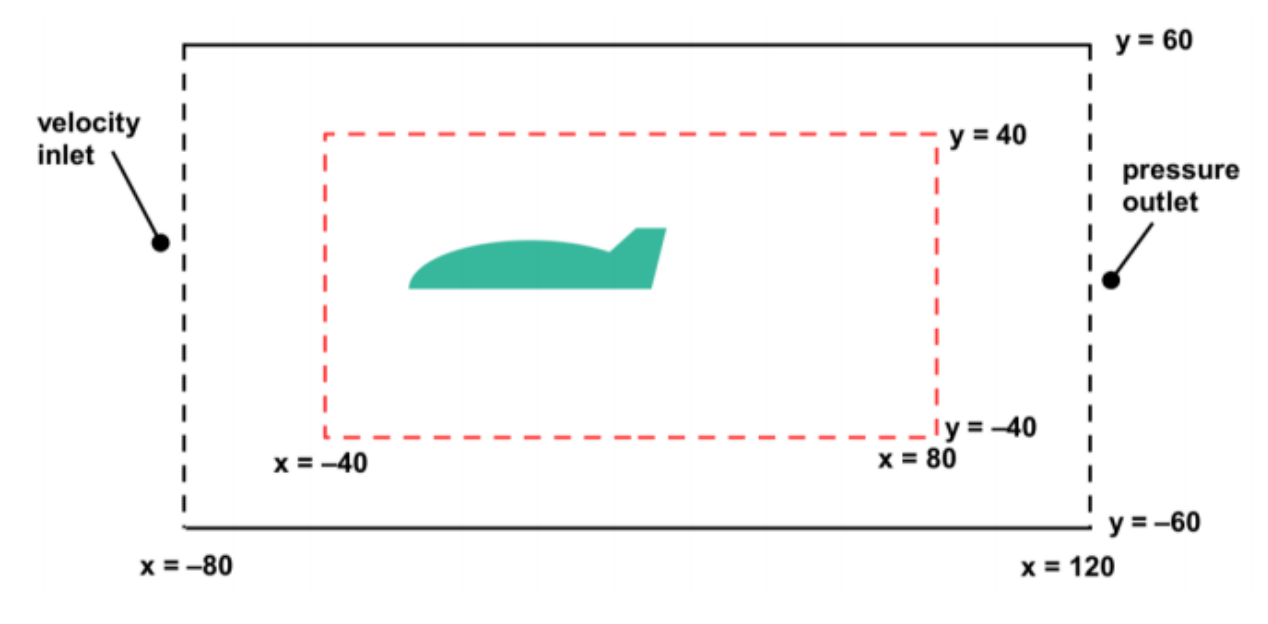

<span id="page-7-0"></span>Figure 10: Basic Geometry and Dimensions for Task 2

The contour plot of the velocity magnitude is shown in [Figure 11.](#page-8-0)

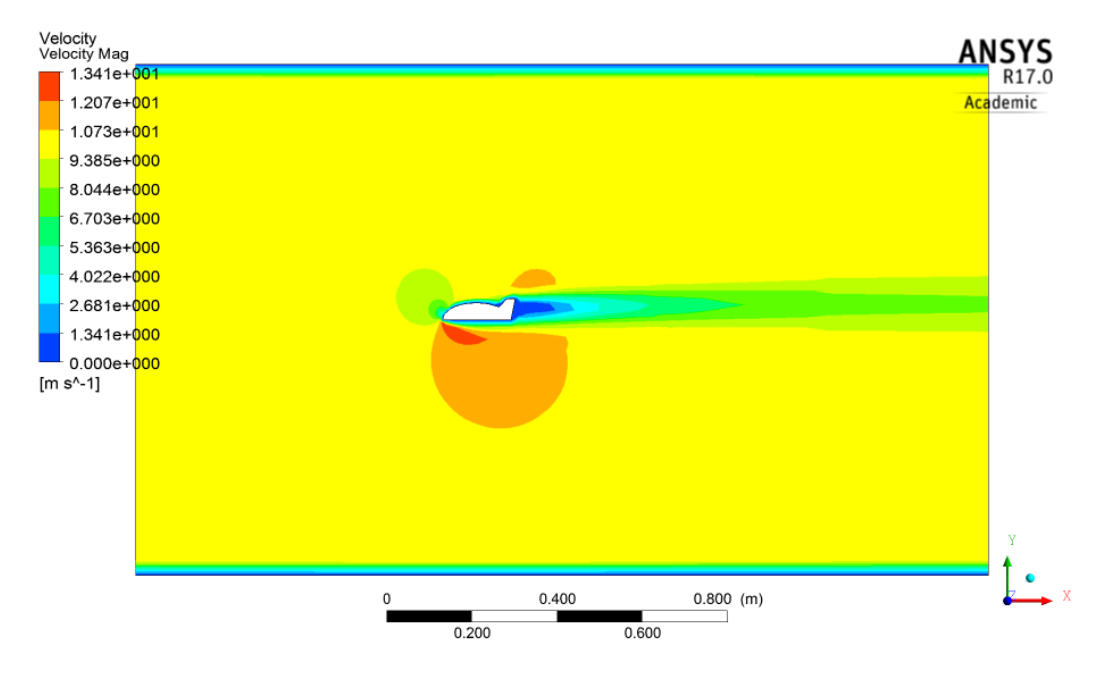

Figure 11: Velocity Magnitude Contour Plot for Task 2

<span id="page-8-0"></span>The streamline function contour is shown in [Figure 12.](#page-8-1)

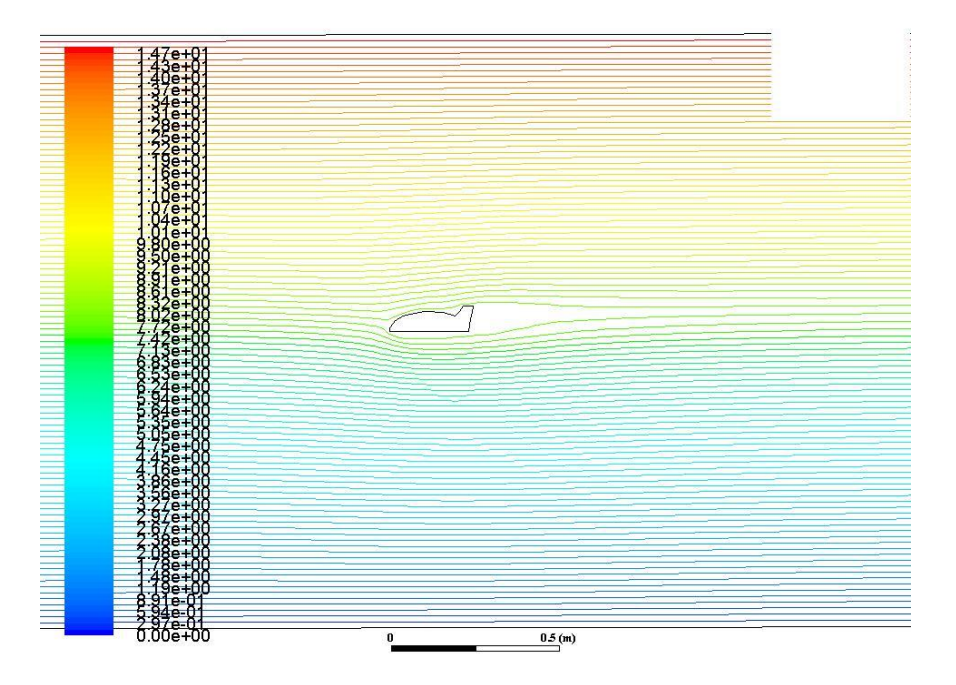

<span id="page-8-1"></span>Figure 12: Streamline Function Contour Plot for Task 2

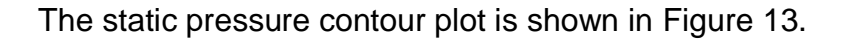

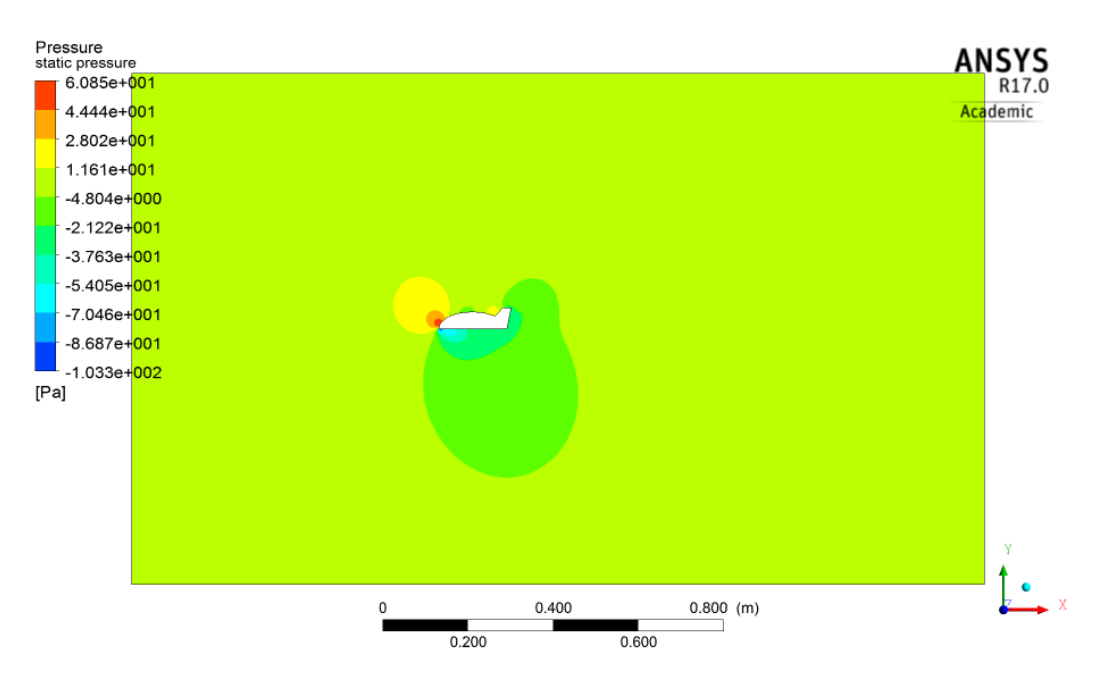

Figure 13: Static Pressure Contour Plot for Task 2

### <span id="page-9-0"></span>**(2):**

The calculation of the lift that the fluid exerts on the geometry is shown in [Figure 14.](#page-9-1)

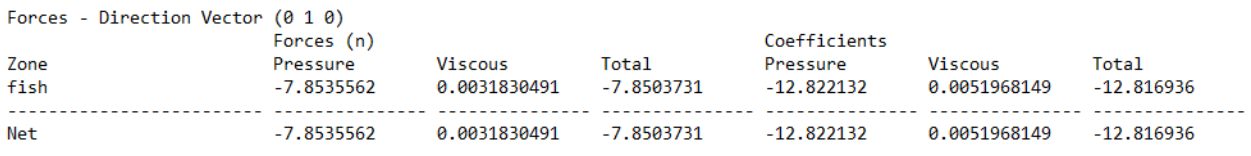

#### Figure 14: Lift Calculations on Geometry for Task 2

### <span id="page-9-1"></span>**(3):**

The calculation of the drag that the fluid exerts on the geometry is shown in [Figure 15.](#page-9-2)

<span id="page-9-2"></span>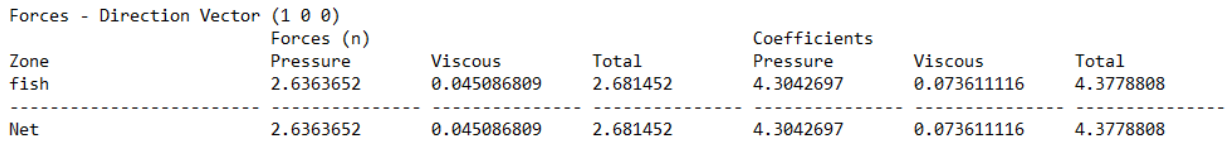

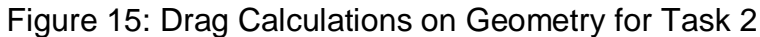

#### **Task 3 –**

#### **General Setup –**

The set up for this task is the same as Task 2 but in 3 dimensions. The basic dimensions and geometry is shown in [Figure 16.](#page-10-0)

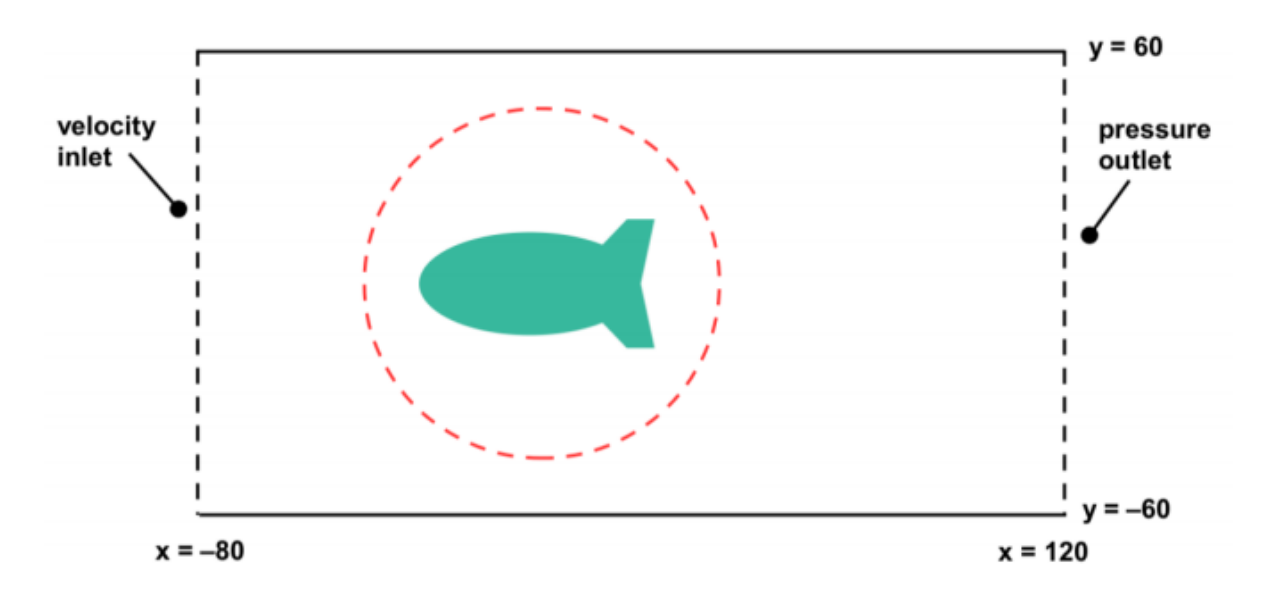

<span id="page-10-0"></span>Figure 16: Basic Geometry and Dimensions for Task 3

[Figure 17](#page-11-0) and [Figure 18](#page-11-1) shows the adapted region of the mesh for Task 3.

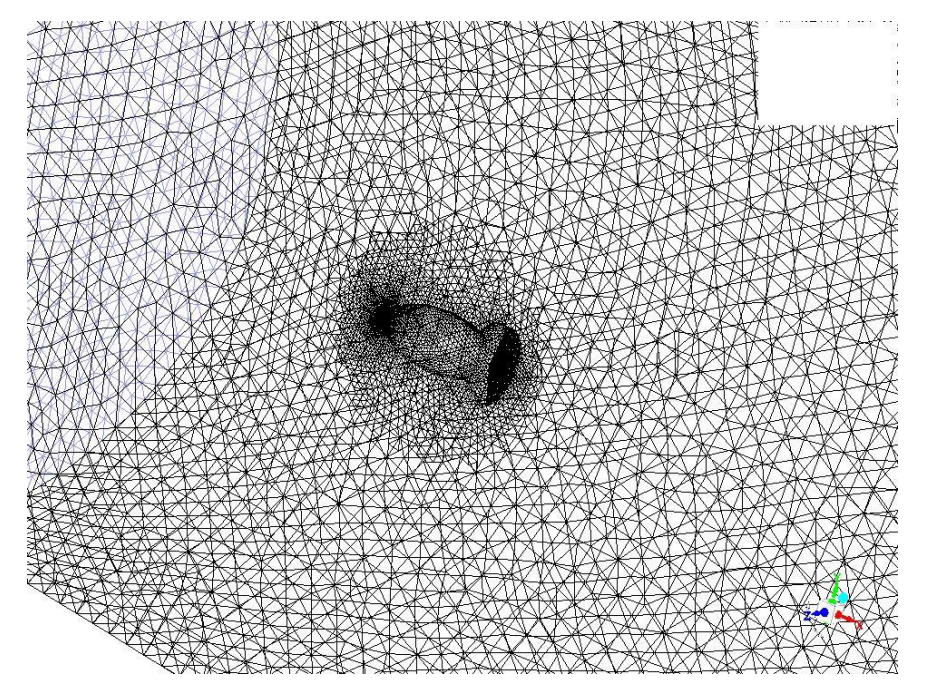

Figure 17: Adapted Region of Mesh for Task 3

<span id="page-11-0"></span>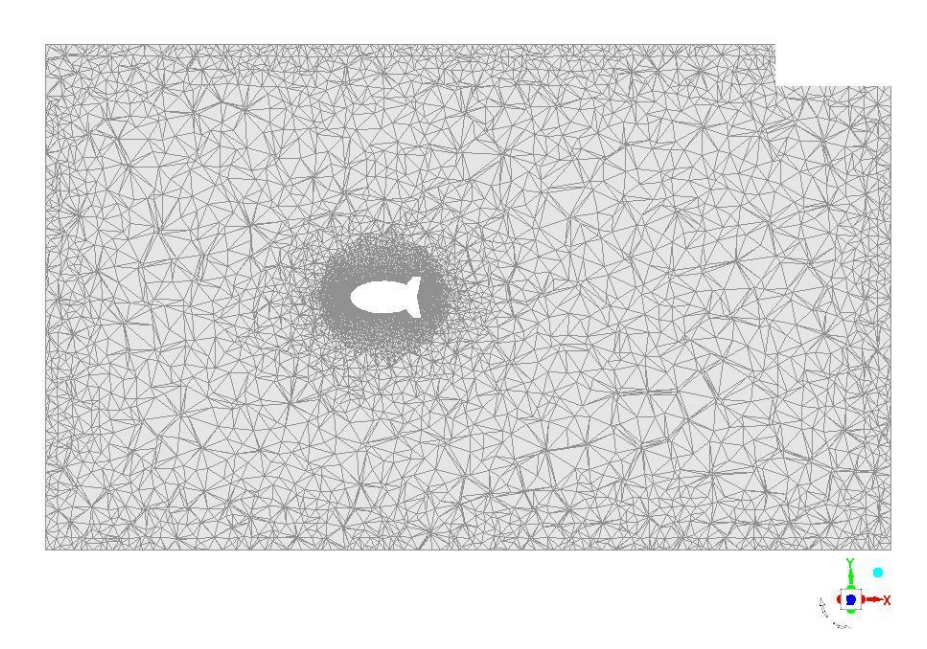

Figure 18: Profile View of Mesh Adaptation for Task 3

## <span id="page-11-1"></span>**(2):**

The contour plot of the velocity magnitude in the x-y plane is shown in [Figure 19.](#page-12-0)

### **(1):**

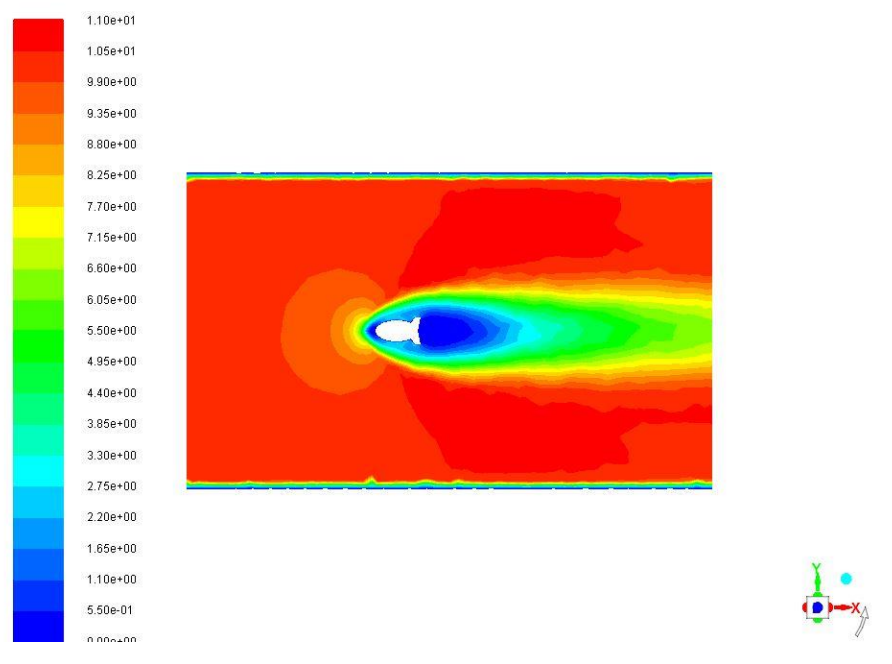

Figure 19: Velocity Magnitude in X-Y Plane Contour Plot for Task 3

<span id="page-12-0"></span>The contour plot for static pressure in the x-y plane is shown in [Figure 20.](#page-12-1)

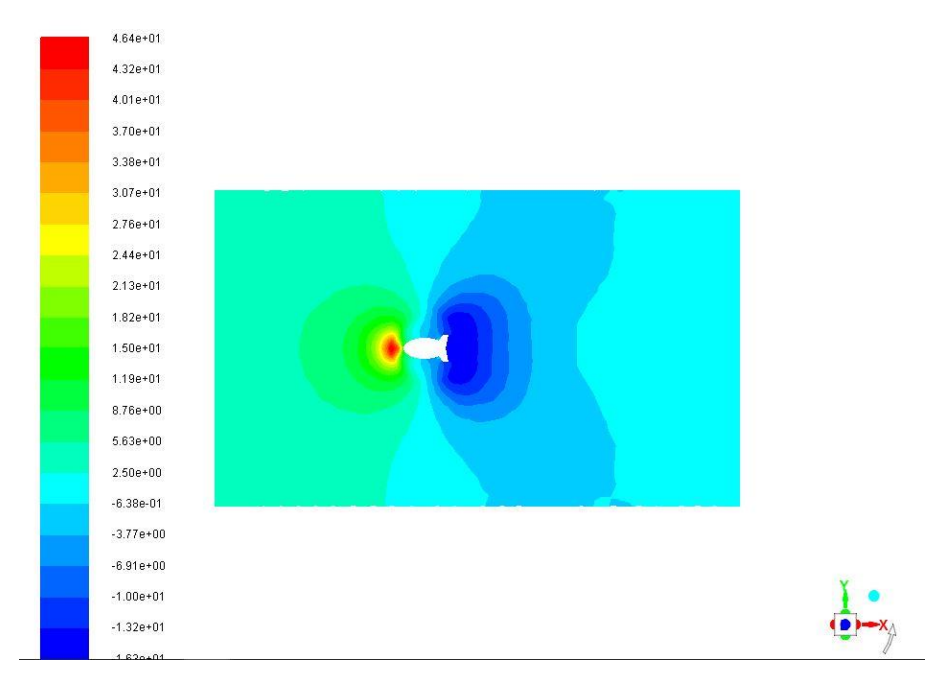

Figure 20: Static Pressure in the X-Y Plane Contour Plot for Task 3

<span id="page-12-1"></span>The contour plot of the x-component of velocity on a plane offset from the y-z plane by 25 cm is shown in [Figure 21.](#page-13-0)

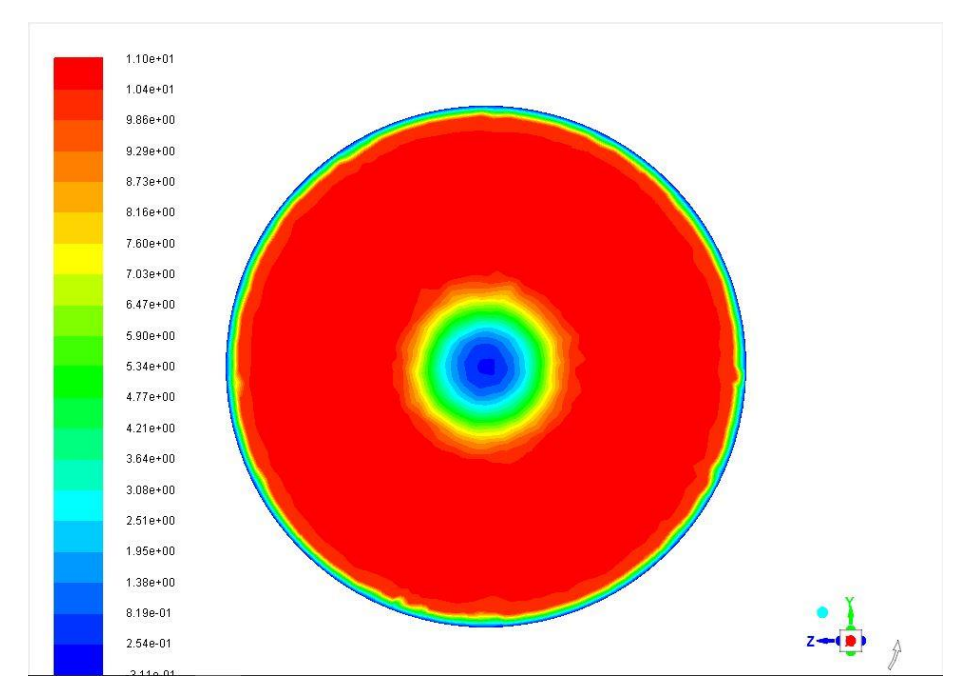

Figure 21: X-Component of Velocity on a Plane Offset of Y-Z Plane for Task 3

<span id="page-13-0"></span>The calculation of the drag that the fluid exerts on the geometry is shown in [Figure 22.](#page-13-1)

<span id="page-13-1"></span>

| Forces - Direction Vector (100) |            |             |            |              |              |              |
|---------------------------------|------------|-------------|------------|--------------|--------------|--------------|
|                                 | Forces (n) |             |            | Coefficients |              |              |
| Zone                            | Pressure   | Viscous     | Total      | Pressure     | Viscous      | <b>Total</b> |
| fish                            | 0.13589914 | 0.003716348 | 0.13961549 | 0.22187615   | 0.0060675069 | 0.22794366   |
| Net                             | 0.13589914 | 0.003716348 | 0.13961549 | 0.22187615   | 0.0060675069 | 0.22794366   |

Figure 22: Drag Calculations on Geometry for Task 3

### **Task 4 –**

### **General Setup –**

The set up for this task is the same as Task 3 but with a user defined function for the velocity inlet. The basic dimensions and geometry is shown in Figure 16.

The user defined function is shown below:

```
#include "udf.h"
DEFINE_PROFILE(inlet_x_velocity, thread, position)
{
real x[ND_ND];
real y;
real z;
real rad = 0.6;
real v_max=2*.10 ;
face t f;
begin_f_loop(f, thread)
{
F_CENTROID(x,f,thread);
y = (x[1]);
z = (x[2]);
F_PROFILE(f, thread, position) = 2*10 - y*y/(rad*rad)*2*10 - z*z/(rad*rad)*2*10;}
end_f_loop(f, thread)
}
```
The contour plot of the velocity magnitude in the x-y plane is shown in [Figure](#page-15-0) *23*.

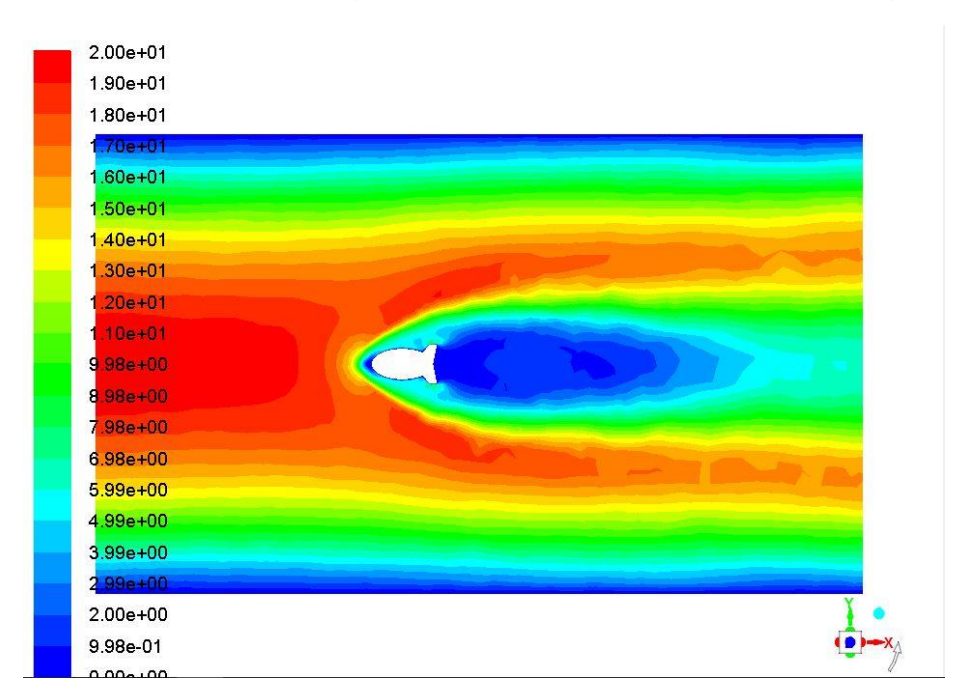

Figure 23: Velocity Magnitude in X-Y Plane Contour Plot for Task 4

<span id="page-15-0"></span>The contour plot for static pressure in the x-y plane is shown in [Figure](#page-15-1) *24*.

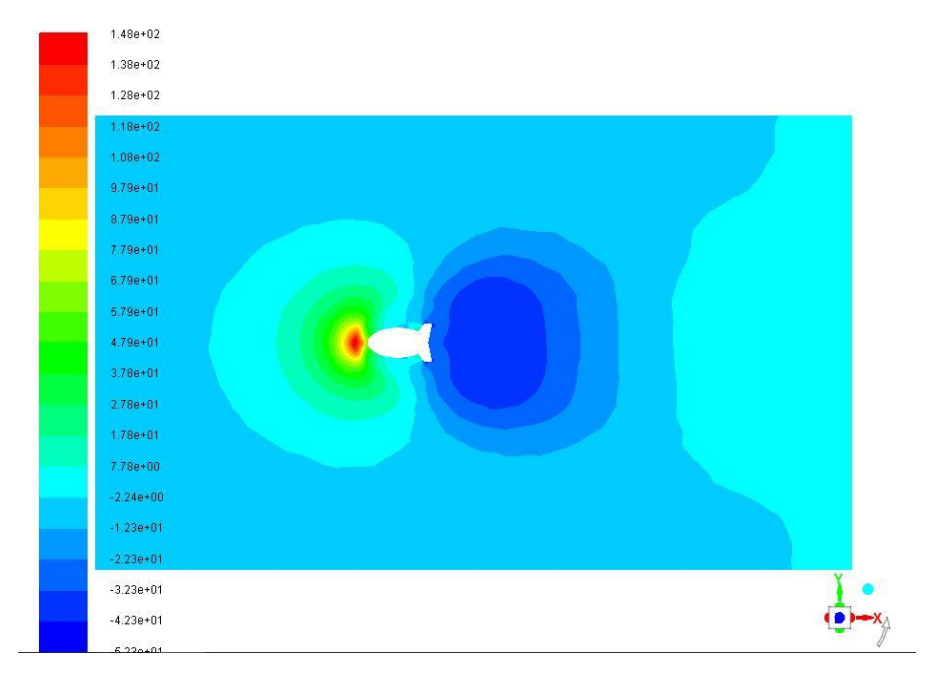

<span id="page-15-1"></span>Figure 24: Static Pressure in the X-Y Plane Contour Plot for Task 4

The contour plot of the x-component of velocity on a plane offset from the y-z plane by 25 cm is shown in [Figure](#page-16-0) *25*.

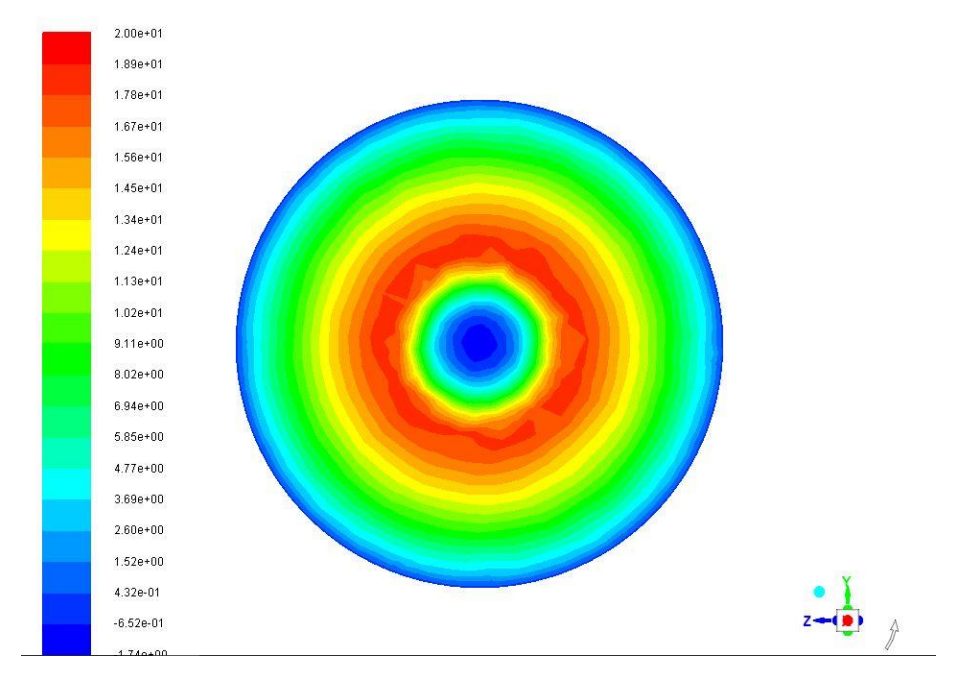

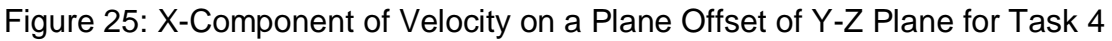

<span id="page-16-0"></span>The contour plot of the x-component of velocity on a plane parallel to the y-z plane at the inlet is shown in [Figure](#page-16-1) *26*.

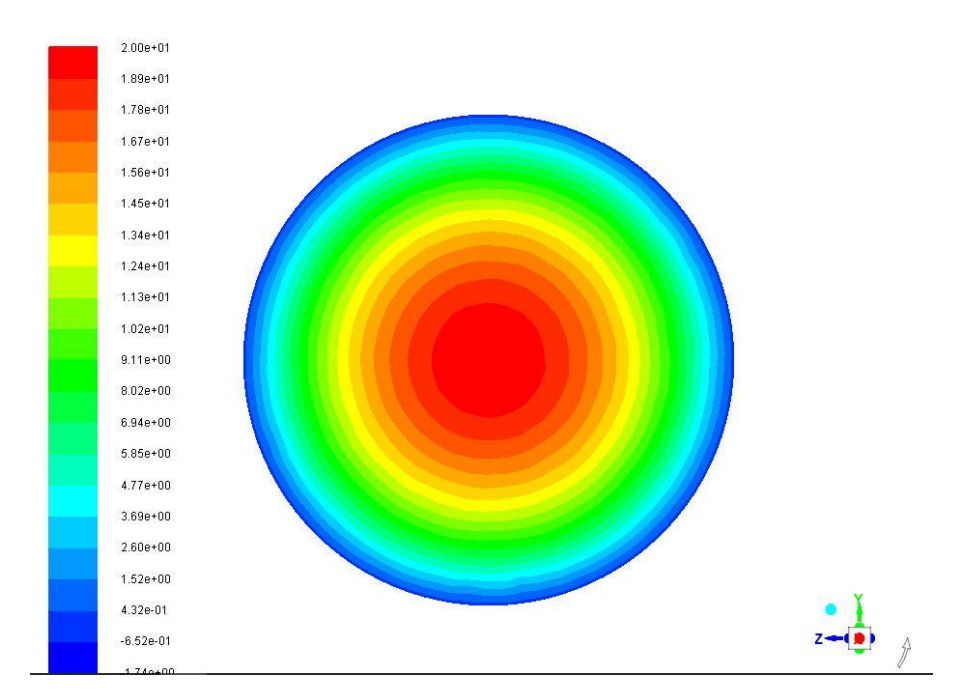

<span id="page-16-1"></span>Figure 26: X-Component of Velocity on a Plane Offset of Y-Z Plane at Inlet for Task 4

The calculation of the drag that the fluid exerts on the geometry is shown in [Figure](#page-17-0) *27*.

<span id="page-17-0"></span>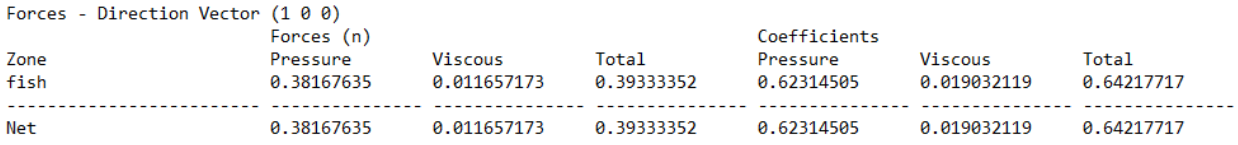

Figure 27: Drag Calculations on Geometry for Task 4